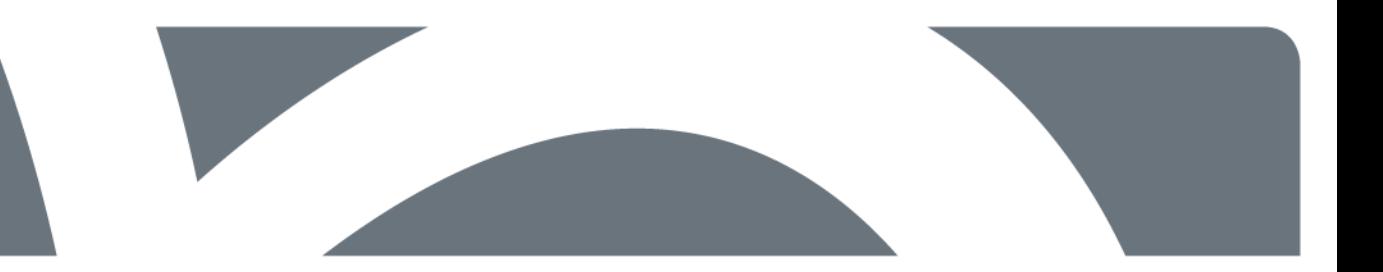

# Region Syddanmark

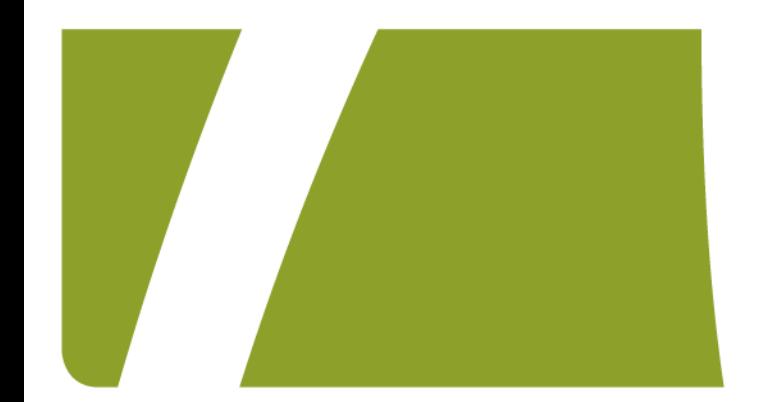

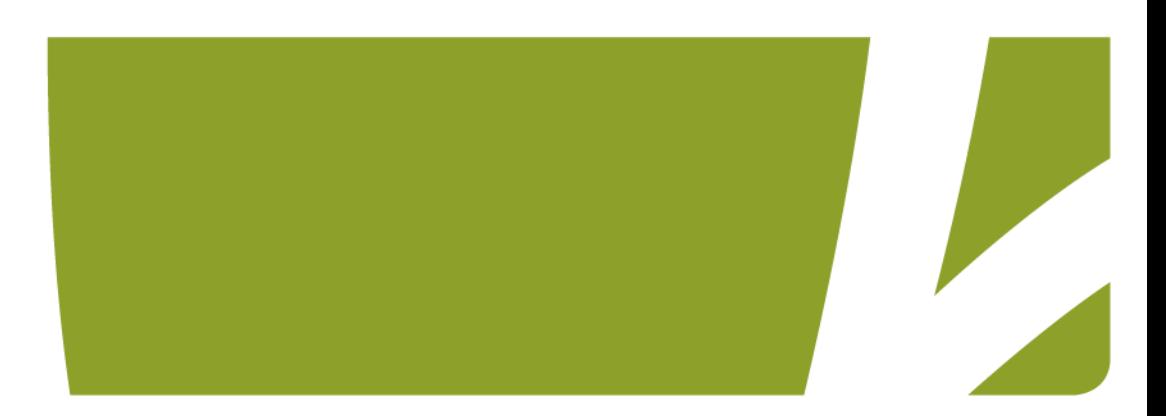

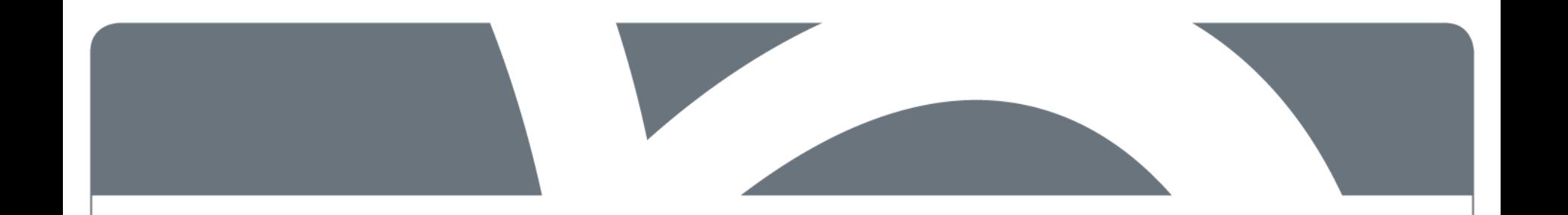

### KLA Kontrolleret leverandør adgang.

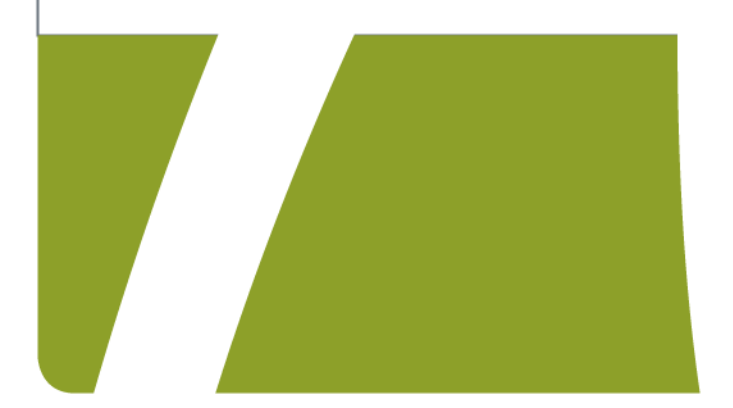

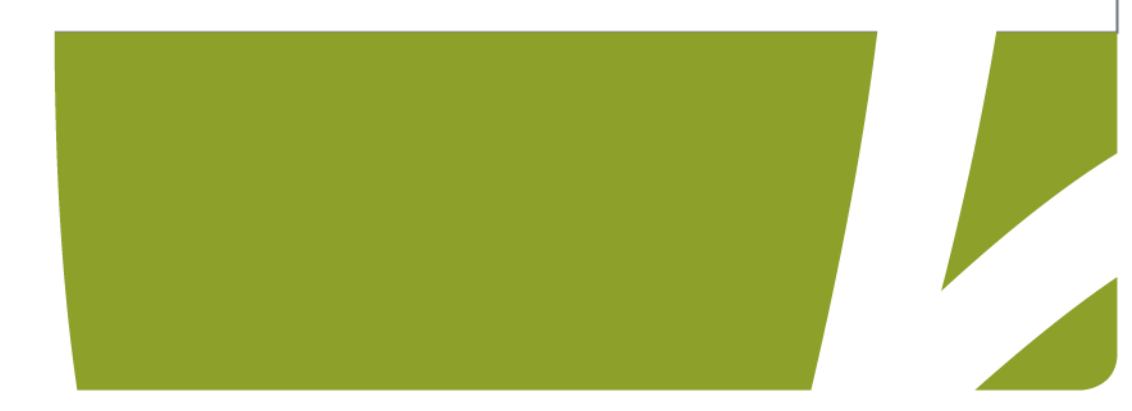

### KLA – Kontrolleret leverandør adgang.

For at sikre adgang til regionens systemer, er det blevet besluttet at indføre 'kontrolleret leverandøradgang' for systemer i Region Syddanmark, der er internt og eksternt hosted.

Det betyder, at din konto fremadrettet kun er aktiv og kan benyttes, når der er en godkendt aktiv change eller der er bestilt tidsbegrænset læseadgang.

Du vil i det følgende kunne se hvordan løsningen fungerer, og hvordan du fremadrettet får adgang til systemerne.

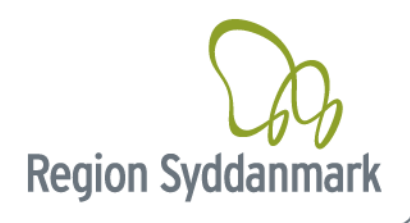

### **Changeportalen :**

<https://regionsyd.service-now.com/login.do>

Changeportalen vil være omdrejningspunktet for en hver adgang til systemerne i Region Syddanmark. Først når der er bestilt adgang herigennem vil din konto blive aktiveret.

Din konto vil være aktiv 2 timer før planlagt change start tidspunkt og 2 timer efter planlagt slut tidspunkt.

Change portalen kan tilgås uden VPN adgang.

Via hjemmesiden: https://regionsyd.service-now.com/login.do

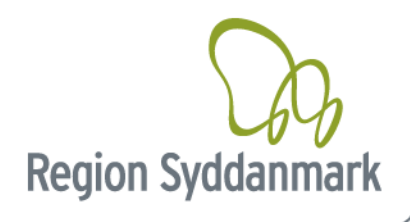

### Der skal benyttes brugernavn og password til siden.

Brugernavn vil være det samme, som du benytter til din VPN forbindelse til Region Syddanmark.

Password vil være et selvbestemt password, som kun du kender og som kun du selv kan skifte.

Dette password skal kun bruges til Changeportalen og ændre altså ikke dit password til din VPN adgang

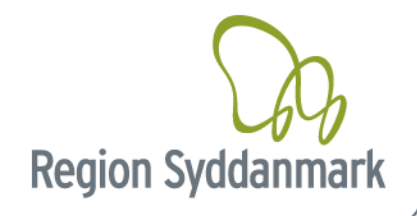

# **Login 1. gang.**

Ved første login skal du starte med at nulstille dit password. Dette gøres som følger.

Tilgå siden via linket :<https://regionsyd.service-now.com/login.do>

Og klik på "Forgot Password"

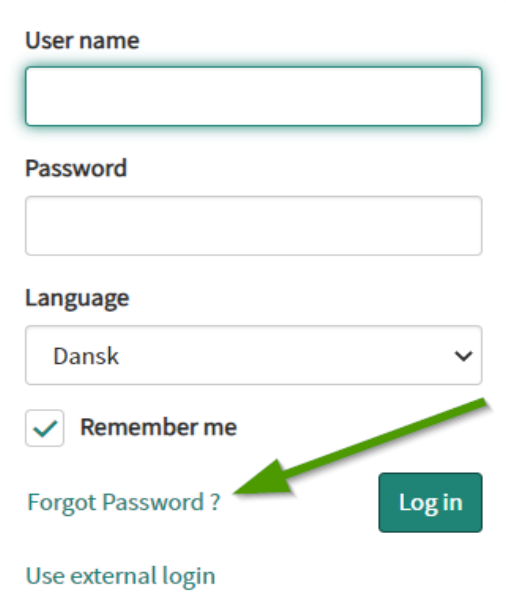

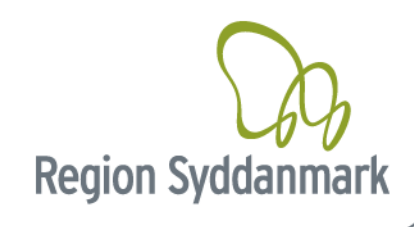

Angiv her dit brugernavn som du også benytter til VPN

- dvs. fx ext-testfirma-testnavn

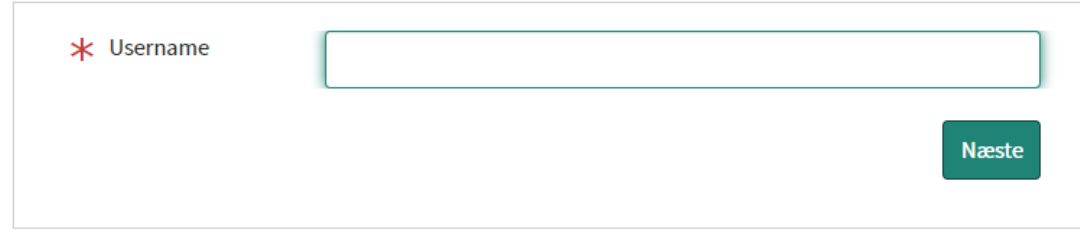

Angiv efterfølgende den mailadresse som du er oprettet med. Er du i tvivl om denne, skal du kontakte din lokale kontakt person ved Region Syddanmark.

7

**Region Syddanmark** 

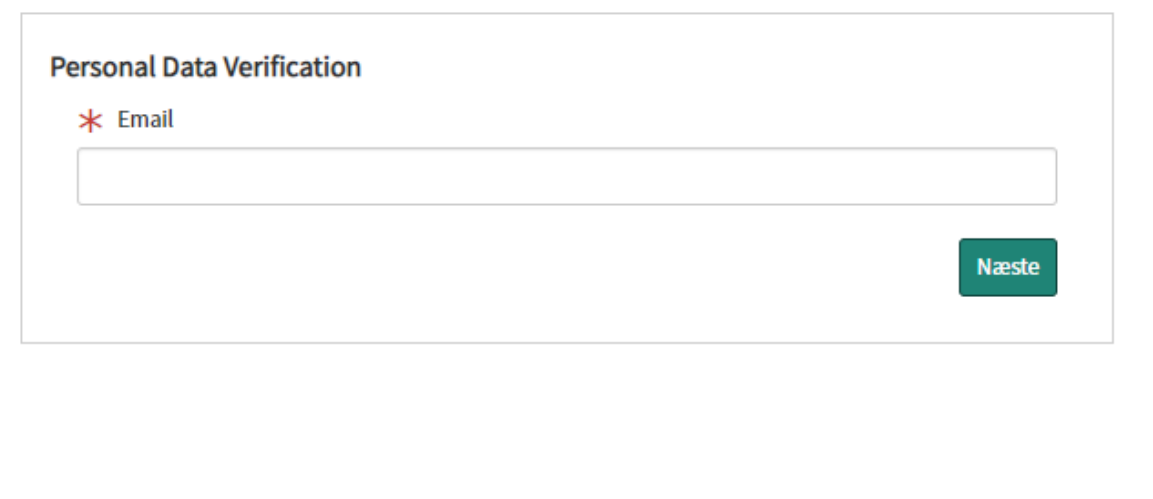

### En mail bliver nu sendt afsted til den mailadresse som er tilknyttet din konto.

Hello Thomas,

A password reset was requested for your user account on the Region of Southdenmark's ServiceNow instance

Click here to reset your password.

Klik på linket i mailen og angiv et nyt password.

Du skal overholde nogle angivne kriterier, som vist nedenfor. Hvor du også løbende kan se hvor sikkert dit password er.

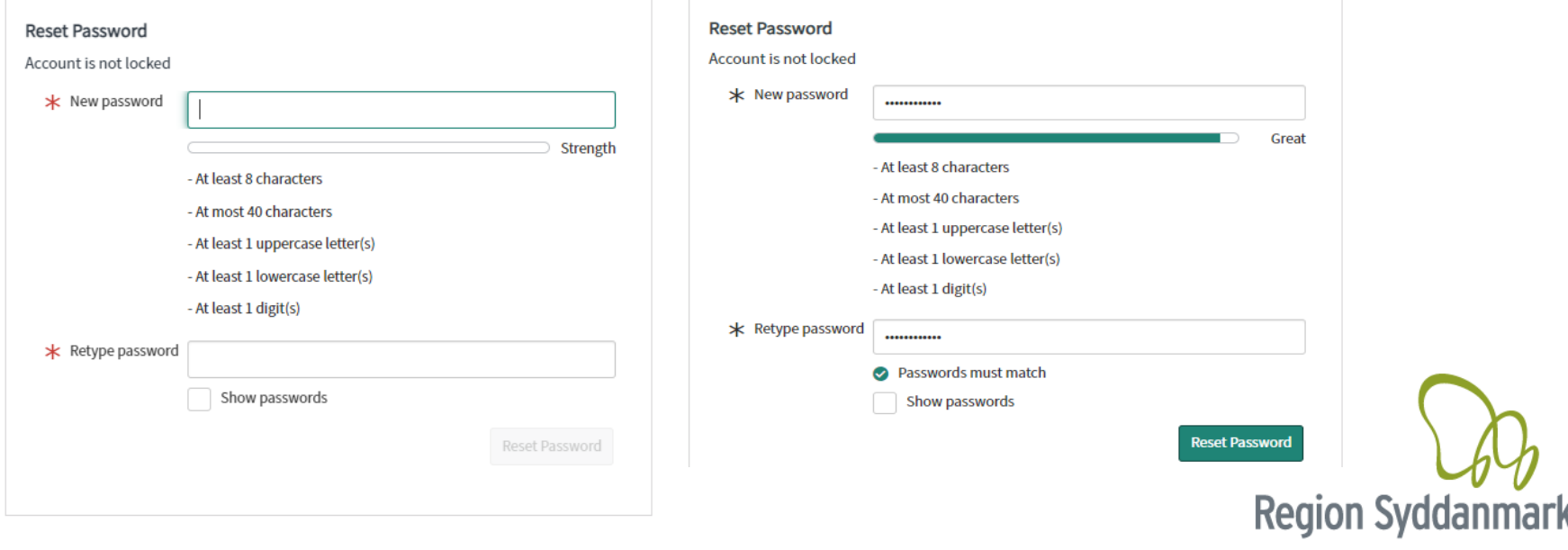

Efter oprettelse af nyt password, er det nu muligt at logge ind i Change portalen. Her vil det være muligt at bestille flg.

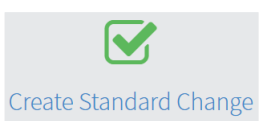

"Create Standard Change"

Denne kan benyttes, hvis du har en godkendt standard change. Denne type change, bliver automatisk godkendt og kan fx. Benyttes for

adgang til test og demo systemer.

På produktionssystemer, kan denne type change benyttes til simple gentagne igangsætninger, som ikke giver nedetid.

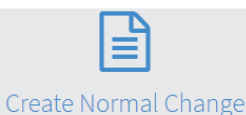

"Create Normal Change"

Denne skal benyttes til planlagte changes.

Disse changes kræver godkendelse.

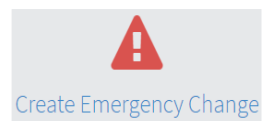

"Create Emergency Change"

Denne skal benyttes til efter registrering af ikke planlagte fejlrettelser.

DVS. Her og nu rettelser, for at opretholde stabl drift.

Husk at denne kun er til registrering af sager, den aktiverer altså ikke din konto.

For at aktiverer din konto til "Emergency Changes" skal du benytte  $\left\{ \right.$  Som beskrevet nedenfor.

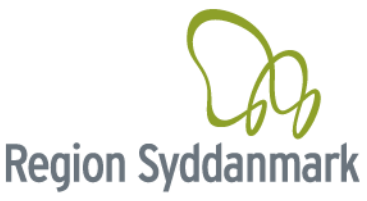

Request access for emergency or monitoring use - only for internally hosted systems by RSD.

Som noget nyt er det også blevet muligt at bestille læseadgang eller Emergency adgang. Denne mulighed aktiverer automatisk din konto i 2 timer.

Benyttes denne til Emergency Change skal dette efter registreres, som tidligere beskrevet, under punktet "Create Emergency Change"

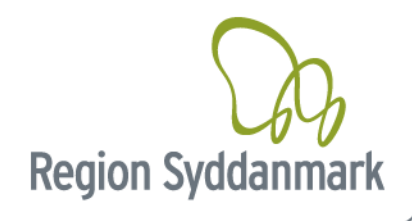

# **Change**

Når du har en godkendt change vil din konto / brugerid blive aktiveret 2 timer før planlagt change start.

Det betyder at du nu kan tilgå Region Syddanmark via vpn, med dit brugernavn og det password du benytter til denne konto.

Hvis du har glemt dette password, vil det være muligt at kontakte Regional IT og få tilsendt et nyt password.

Når change er slut skal du igen tilgå <https://regionsyd.service-now.com/login.do> med det password, som du har valgt til denne side. Her skal du afslutte din change.

Din konto bliver automatisk de-aktiveret igen 2 timer efter planlagt sluttidspunkt på change.

**Region Syddann** 

### **Change strækker sig ud over change vindue**

Hvis du står i en situation hvor din change strækker sig ud over det planlagte change slut tidspunkt og det ekstra vindue på de 2 timer, skal du igen tilgå change portalen og her kan du klikke på ikonet

Her kan du anmode om 2 timer ekstra som en "emergency adgang". Denne adgang tildeles automatisk ved indsendelse af anmodning.

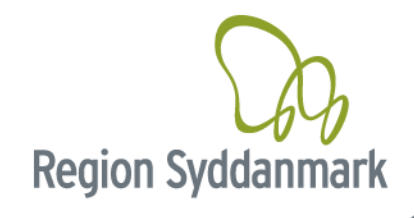

## **Skift af password til VPN adgang.**

Dit password til din vpn adgang vil stadig skulle ændres hver 3. måned.

Dette kræver at din konto er aktiv, det vil derfor være nødvendigt at tilgå Changeportalen.

Her kan du klikke på ikonet og anmode om 2 timers læse adgang.

Dette vil aktivere din konto, og du kan koble op med VPN og ændre dit password.

Hvis dit password til din vpn konto er udløbet, kan du kontakte Regional IT, og bede om hjælp til at få det nulstillet

Oplever du problemer med ovenstående kan du kontakte Regional IT 24 timer i døgnet på tlf. +45 7663 1010

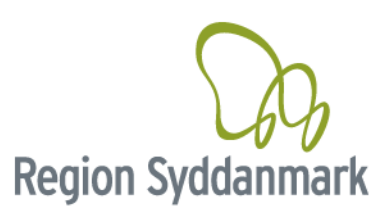